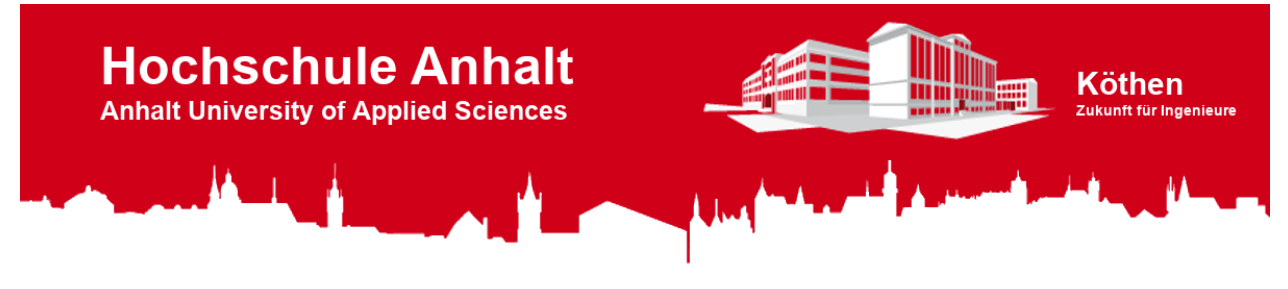

# **LCD-Shield**

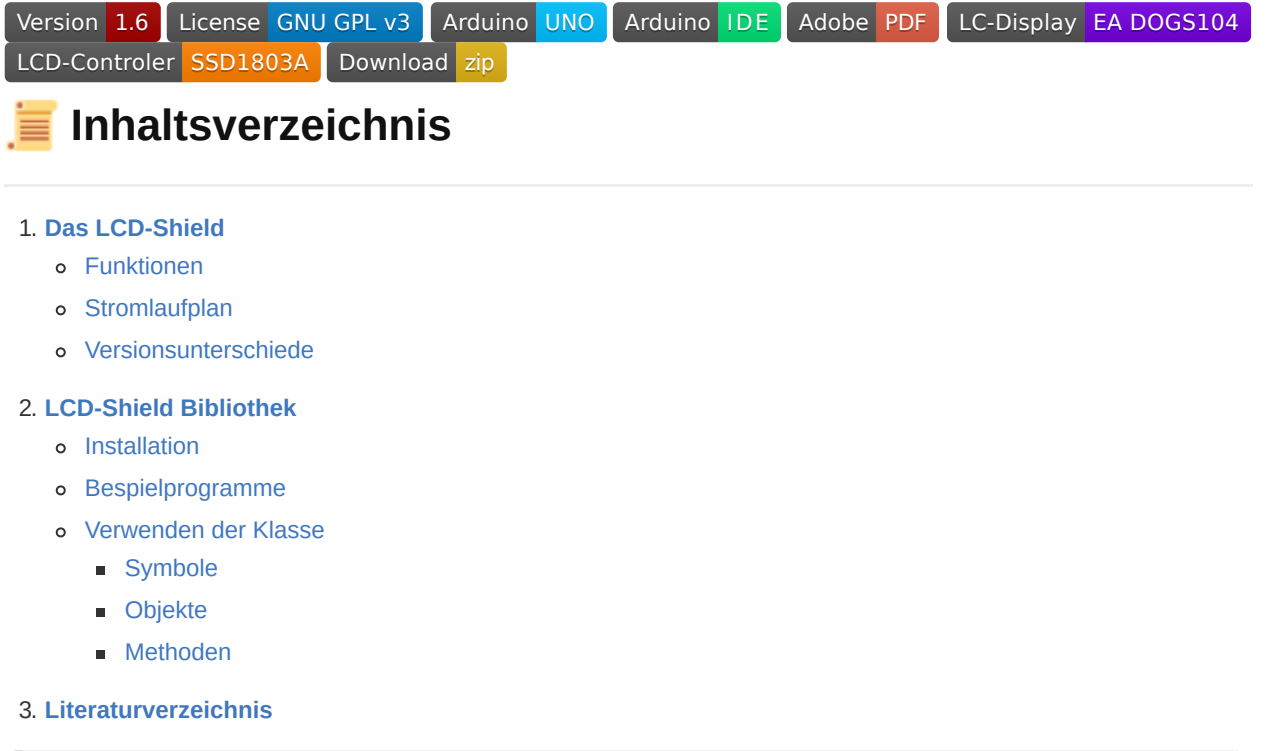

**Hinweis:** Wenn Sie dieses Repository downloaden möchten, können Sie es direkt als [ZIP-](https://gogs.es-lab.de/HS-Anhalt/LCD-Shield/archive/master.zip)Datei herunterladen, oder mit Hilfe des Git-Repository-Links auf Ihren Rechner klonen.

☁ **Git-Repository-Link: <https://gogs.es-lab.de/HS-Anhalt/LCD-Shield>**

## <span id="page-0-0"></span>**1. Das LCD-Shield**

In diesem Repository finden Sie alle Informationen zum LCD-Shield (**L**iquid **C**rystal **D**isplay), welches Sie im Modul "Elektronikdesign" entwickeln. Des Weiteren finden Sie hier eine Bibliothek zum Einbinden in die Arduino IDE (**I**ntegrated **D**evelopment **E**nvironment), um das LC-Display in Betrieb zu nehmen. Die LCD-Shield Bibliothek kann ab der Version 5 verwendet werden. In den folgenden Abschnitten werden die Funktionen, der Stromlaufplan und die Versionsunterschiede des LCD-Shields erklärt.

### <span id="page-0-1"></span>**Funktionen**

Das LCD-Shield besitzt, neben dem LC-Display, Tasten und LEDs (**L**ight **E**mitting **D**iode), mit denen folgende Funktionen abgebildet werden können:

Über ein vier mal zehn Zeichen Display können Textnachrichten dargestellt werden.

- Zur Displaynavigation oder zur Realisierung sonstiger Funktionen steht ein Tastenkreuz mit vier Tastern zur Verfügung.
- Mithilfe zweier LEDs (rot und grün) können individuelle Signale dargestellt werden.
- Die Displayhintergrundbeleuchtung lässt sich über Software, mithilfe der bereitgestellten [Bibliothek](#page-2-0), separat ein- $\bullet$ und ausschalten.

## <span id="page-1-0"></span>**Stromlaufplan**

Die folgende Abbildung zeigt den Stromlaufplan in der aktuellen Version.

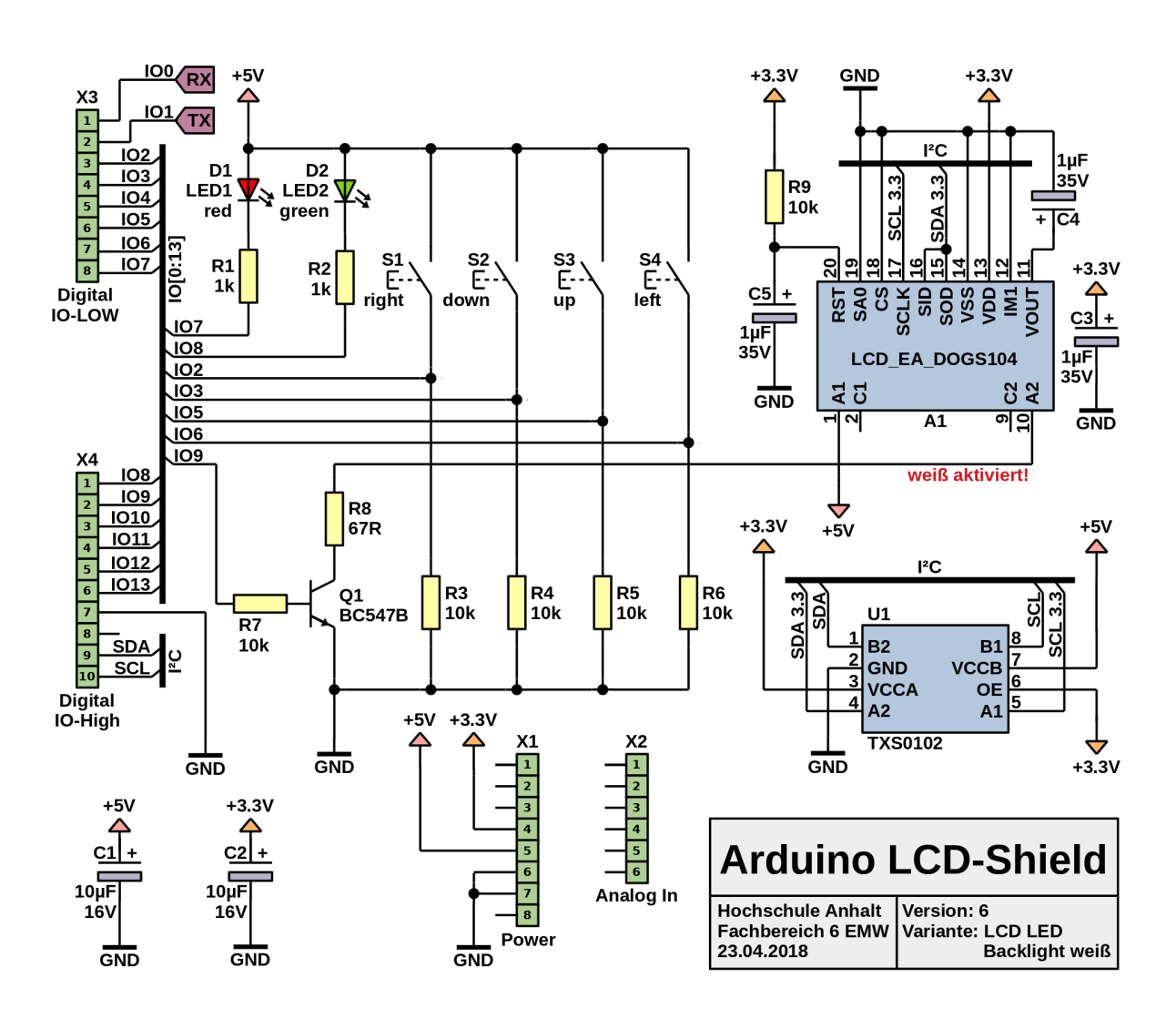

Das LC-Display **A1** mit der Bezeichnung **LCD\_EA\_DOGS104** besitzt vier Zeilen und kann pro Zeile zehn Zeichen darstellen. Über den Transistor **Q1** kann die Displayhintergrundbeleuchtung ein- und ausgeschaltet werden. Der IC (**I**ntegrated **C**ircuit) **U1** mit der Bezeichnung **TXS0102** ist ein bidirektionaler Pegelwandler für den I²C Bus (**I**nter-**I**ntegrated **C**ircuit). Dieser wird benötigt, da der Arduino mit 5 V arbeitet, aber das LC-Display nur mit maximal 3,3 V angesteuert werden kann. Vier Taster **S1** bis **S4** sind über Pull-Down Widerstände mit dem Arduino verbunden. Die Taster und die LEDs können individuell programmiert werden.

**Hinweis**: Sollten Sie Fragen zum Stromlaufplan haben, wenden Sie sich bitte an Herrn [Prütting](mailto:Harald.Pruetting@hs-anhalt.de).

## <span id="page-1-1"></span>**Versionsunterschiede**

In der folgenden Tabelle werden die Versionsunterschiede des LCD-Shields ab Version 5 dargestellt. Dabei werden die Arduino Pins mit den verbundenen Bauelementen verglichen.

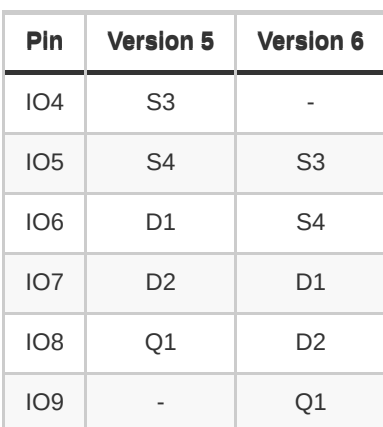

Bei der Nutzung der LCD-Shield Bibliothek muss entsprechend darauf geachtet werden, welche Shield-Version verwendet wird.

## <span id="page-2-0"></span> **2. LCD-Shield Bibliothek**

In den folgenden Abschnitten wird die LCD-Shield Bibliothek erklärt. Dabei wird auf die Installation, die Verwendung von Beispielprogrammen und die Nutzung der Klasse **HSA\_LCD\_Shield** eingeganen.

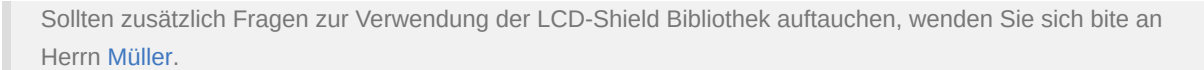

## <span id="page-2-1"></span>**Installation**

Damit Sie diese Bibliothek in Ihrem Arduino-Sketch verwenden können, laden Sie als Erstes dieses Repository als [ZIP-](https://gogs.es-lab.de/HS-Anhalt/LCD-Shield/archive/master.zip)Datei herunter.

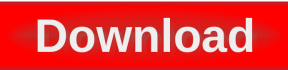

Im Anschluss wechseln Sie zur Arduino IDE und klicken in der Menüleiste auf Sketch,

Bibliothek einbinden , .ZIP-Bibliothek hinzufügen… .

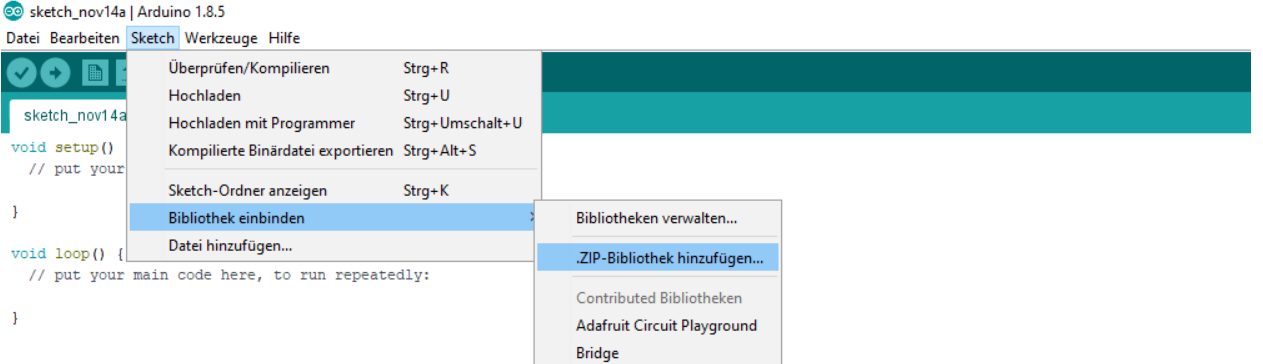

Es öffnet sich der Dateimanager, wo Sie die heruntergeladene Datei auswählen und öffnen.

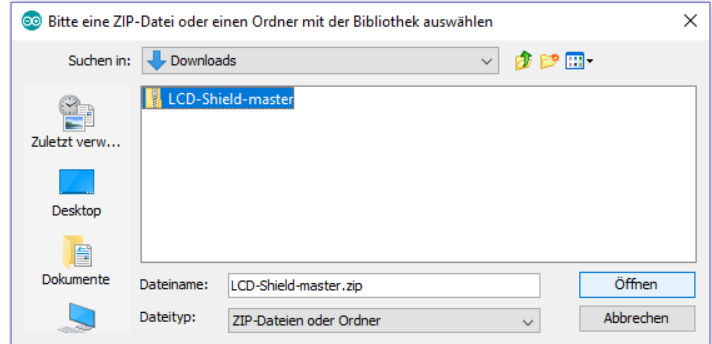

Nun Steht ihnen unter Sketch , Bibliothek einbinden die HS-Anhalt LCD-Shield Bibliothek zur Verfügung und kann in Ihrem Programm eingebunden werden.

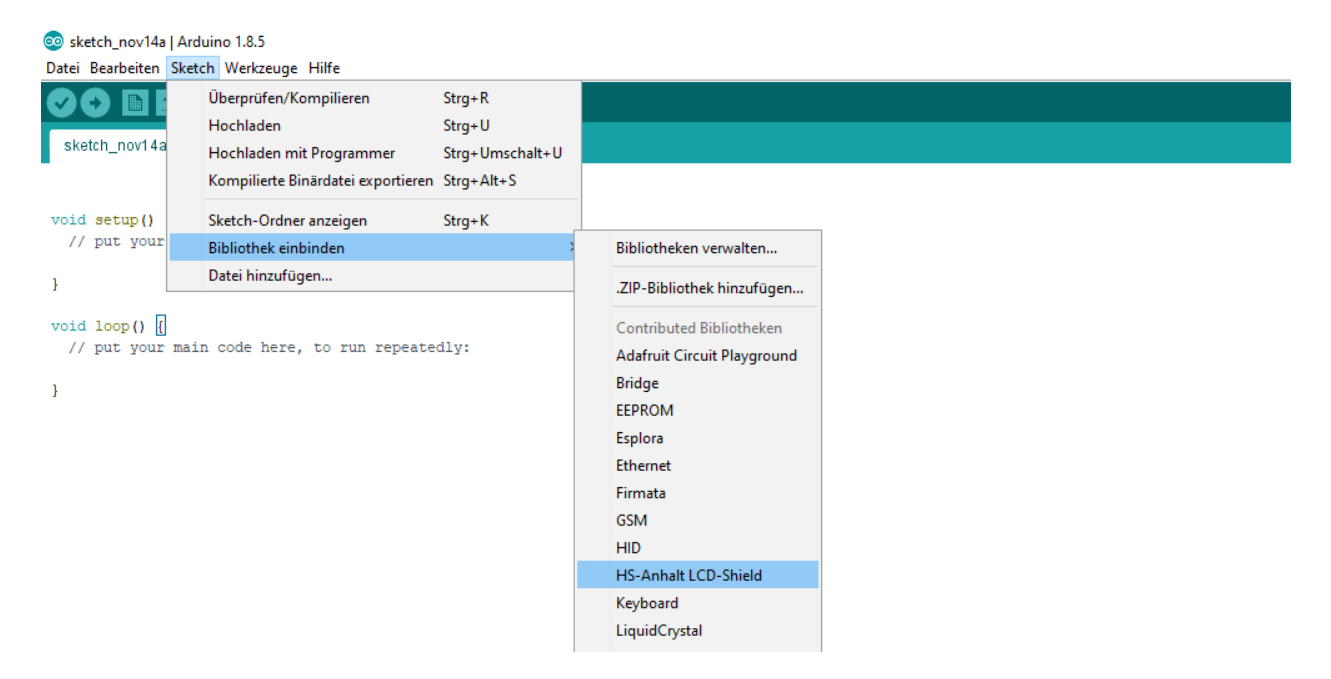

### <span id="page-3-0"></span>**Bespielprogramme**

Die Bibliothek beinhaltet Beispielprogramme zum Testen der Funktionalität des LCD-Shields. Des Weiteren dienen die Beispielprogramme zum besseren Verständnis der Klasse **HSA\_LCD\_Shield** .

Die Beispielprogramme finden Sie unter Datei , Beispiele , HS-Anhalt LCD-Shield . Entsprechend Ihrer Version des LCD-Shields können Sie das passende Beispielprogramm auswählen.

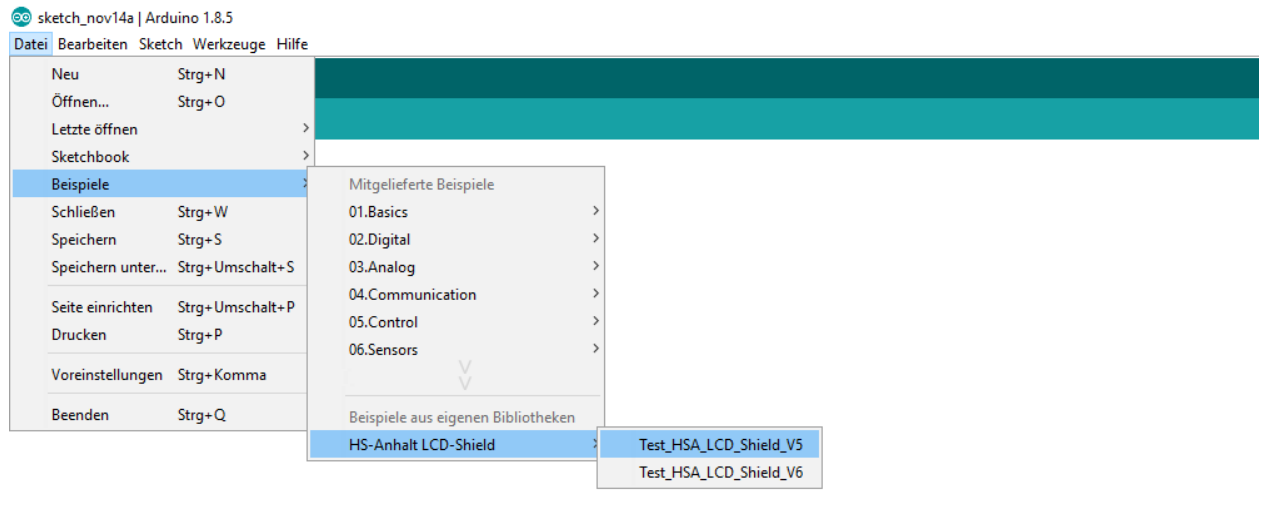

Kontrollieren Sie unter Werkzeuge die Einstellungen: Board und Port.

#### <sup>o</sup> Test\_HSA\_LCD\_Shield\_V5 | Arduino 1.8.5

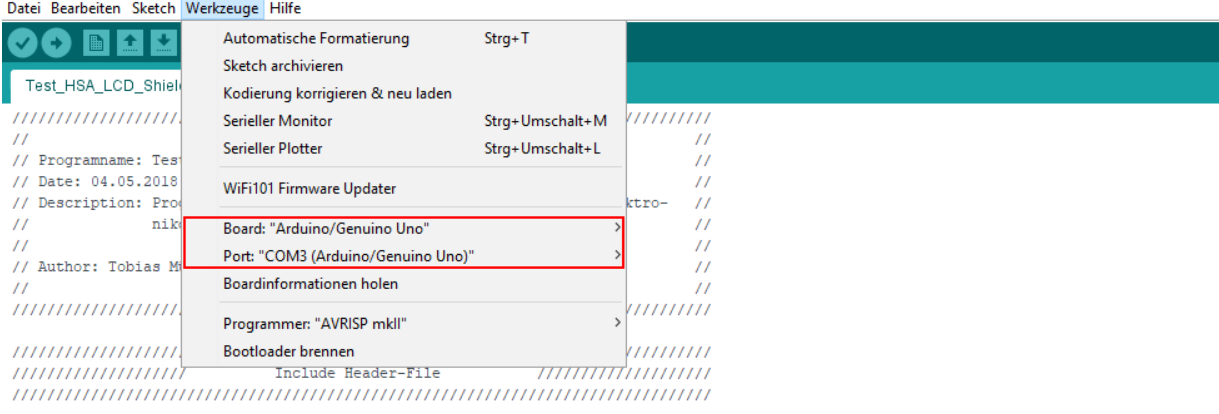

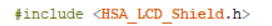

Im Anschluss können Sie das Beispielprogramm auf Ihrem Arduino hochladen. Befolgen Sie die Anweisungen auf dem Display, um die LCD-Shield Funktionen zu testen.

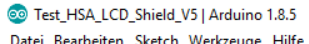

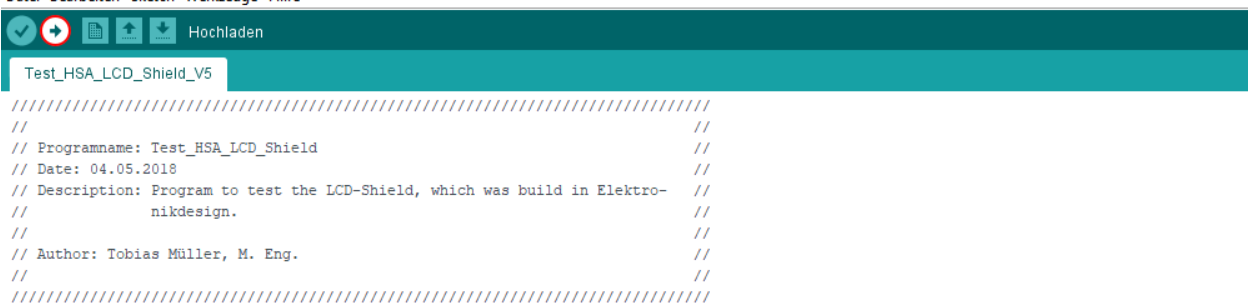

### <span id="page-4-0"></span>**Verwenden der Klasse**

In den folgenden Abschnitten werden Symbole, Objekte und Methoden der Klasse **HSA\_LCD\_Shield** erklärt, damit diese im eigenen Programm verwendet werden können. Da die Attribute der Klasse geschützt sind und folglich nicht vom Anwender verändert werden können, werden diese hier nicht weiter aufgeführt oder erläutert.

#### <span id="page-4-1"></span>**Symbole**

Symbole der Klasse **HSA\_LCD\_Shield** werden hauptsächlich zur besseren Lesbarkeit des Quellcodes und zur Parameterübergabe für Objekte und Methoden verwendet. In diesem Abschnitt werden alle wichtigen Symbole und deren Werte aufgelistet.

**Standard LC-Display I²C-Adresse**

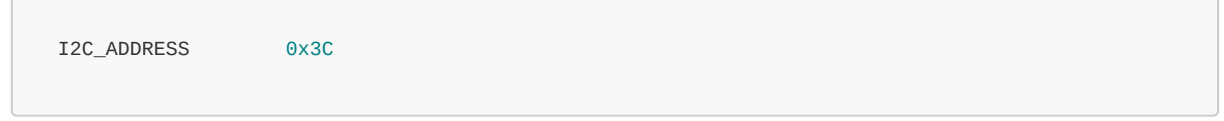

**LCD-Shield Versionen**

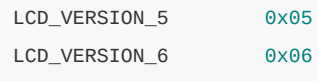

**LCD-Shield Konfigurationen**

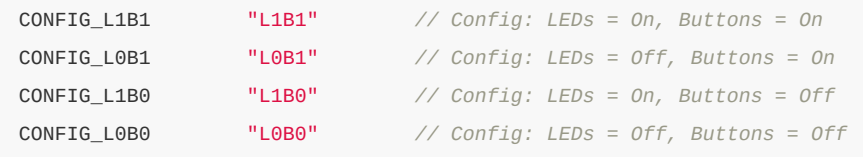

**Taster**

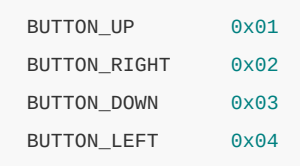

#### **LEDs**

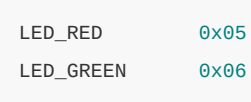

#### <span id="page-5-0"></span>**Objekte**

Damit Methoden einer Klasse verwendet werden können, muss zunächst ein Objekt der Klasse **HSA\_LCD\_Shield** erstellt werden. Dafür wird der sogenannte *[Konstruktor](#page-5-1)* einer Klasse aufgerufen. Soll ein Objekt der Klasse wieder entfernt werden, wird der *[Destruktor](#page-6-0)* aufgerufen. Mit Erstellung eines Objektes werden anhand der übergebenen Parameter Attribute gesetzt, die das Verwenden bestimmter Methoden ermöglicht. Es wird empfohlen Objekte global zu erstellen.

<span id="page-5-1"></span>**•** Konstruktor:

Definition:

Standard:

HSA\_LCD\_Shield <objekt>(**byte** <version>, **const char** <config>[5]);

Vererbung:

HSA\_LCD\_Shield <Objekt> = HSA\_LCD\_Shield(**byte** <version>, **const char** <config>[5]);

#### Beschreibung:

```
Erstellt ein <0bjekt> der Klasse HSA_LCD_Shield.
```
Parameter:

<version> *(optional)*: Angabe der LCD-Shield Versionsnummer mit LCD\_VERSION\_5 oder LCD\_VERSION\_6 . Wird kein Parameter übergeben, wird automatisch die höchste Versionsnummer ausgewählt (Standard).

<config> *(optional)*: Angabe der LED- und Tasterkonfigurationen mit CONFIG\_L1B1 , CONFIG\_L0B1 , CONFIG\_L1B0 und CONFIG\_L0B0 . Hinweise zu den Konfigurationsmöglichkeiten finden Sie unter [Symbole](#page-4-1). Entsprechend der Konfigutaion werden GPIOs initialisiert. Wird kein Parameter übergeben, werden automatich die Taster und LEDs initialisiert (Standard).

#### Beispiel:

Beispiel 1:

*// Erstelle Objekt der Klasse mit Standardeinstellungen.* HSA\_LCD\_Shield Display();

o Beispiel 2:

*// Erstelle Objekt der Klasse für LCD-Shield Version 5 und Standardeinstellungen // für LEDs und Taster.* HSA\_LCD\_Shield Display(LCD\_VERSION\_5);

Beispiel 3:

*// Erstelle Objekt der Klasse ohne Initialisierung der Taster und LEDs // und mit Standardeinstellungen für die LCD-Shield Version.* HSA\_LCD\_Shield Display(CONFIG\_L0B0);

o Beispiel 4:

```
// Erstelle Objekt der Klasse für LCD-Shield Version 5, ohne Initialisierung der
// LEDs aber mit Initialisierung der Taster.
HSA_LCD_Shield Display(LCD_VERSION_5, CONFIG_L0B1);
```
o Beispiel 5:

*// Erstelle Objekt der Klasse durch Vererbung mit Standardeinstellungen.* HSA\_LCD\_Shield Display = HSA\_LCD\_Shield();

<span id="page-6-0"></span>**Destruktor:**

Definition:

~<Objekt>(**void**);

Beschreibung:

Entfernt ein <Objekt> der Klasse **HSA\_LCD\_Shield** .

#### Beispiel:

```
// Erstelle Objekt der Klasse mit Standardeinstellungen.
HSA_LCD_Shield Display();
// Führe andere Anweisungen aus!!
// ...
// Entferne Objekt der Klasse wieder.
~Display();
```
#### <span id="page-7-0"></span>**Methoden**

Methoden sind vom Prinzip her Funktionen einer Klasse. Der Klasse **HSA\_LCD\_Shield** stehen die Methoden:

- *[begin](#page-7-1)*,
- *[returnVersion](#page-8-0)*,
- *[returnConfig](#page-8-1)*,
- *[returnAddress](#page-9-0)*,
- *[lcdBacklight](#page-10-0)*,
- *[controlLED](#page-10-1)*,
- *[getLED](#page-11-0)*,
- *[getButton](#page-11-1)*,
- *[writeRow](#page-11-2)*,
- *[writeXY](#page-12-0)*
- *[clearDisplay](#page-12-1)*,

zur Verfügung.

<span id="page-7-1"></span>**begin:**

Definition:

**bool** HSA\_LCD\_Shield.begin(**byte** <address>);

Beschreibung:

Diese Methode wird als erstes nach der Objekterstellung aufgerufen, um das LC-Display über I²C zu parametrieren und um, je nach Konfiguration, die GPIOs für LEDs und Taster zu initialisieren. Es wird empfohlen, diese Methode unter der Funktion void setup(void) aufzurufen.

#### Parameter:

<address> *(optional)*: Mithilfe dieses Prarameters kann die standard I²C-Adresse des LC-Displays geändert werden. Wird kein Parameter der Methode übergeben, wird **I2C\_ADDRESS** zur Adressierung des LC-Displays verwendet.

#### **Rückgabewert**

bool:

- false : Es ist ein Fehler bei der Konfiguration aufgetreten. Überprüfen Sie die übergebenen Parameter bei der Objekterstellung.
- o true : Die Konfiguration war erfolgreich.

#### Beispiel:

```
// Erstelle Objekt der Klasse mit Standardeinstellungen.
HSA_LCD_Shield Display();
void setup(void) {
    // Initialisiere serielle Kommunikation mit einer Baudrate von 9600
    Serial.begin(9600);
    // Initialisiere LEDs/Taster und LC-Display mit der standard I²C-Adresse
    if(Display.begin()) Serial.println("Konfiguration erfolgreich!");
    else Serial.println("Konfiguration nicht erfolgreich!");
}
```
#### <span id="page-8-0"></span>**returnVersion:**

Definition:

**byte** HSA\_LCD\_Shield.returnVersion(**void**);

#### Beschreibung:

Diese Methode gibt die ausgewählte LCD-Shield Versionsnummer zurück.

#### **Rückgabewert**

byte : LCD-Shield Versionsnummer

#### Beispiel:

```
// Erstelle Objekt der Klasse mit Standardeinstellungen.
HSA_LCD_Shield Display();
void setup(void) {
     // Initialisiere serielle Kommunikation mit einer Baudrate von 9600
     Serial.begin(9600);
     // Ausgabe der LCD-Shield Versionsnummer
     Serial.print("Es wird die LCD-Shield Version ");
   Serial.print(Display.returnVersion(),DEZ);
    Serial.println(" verwendet.");
}
```
<span id="page-8-1"></span>**returnConfig:**

#### Definition:

**char**\* HSA\_LCD\_Shield.returnConfig(**void**);

#### Beschreibung:

Diese Methode gibt die ausgewählte Konfiguration für die LEDs und Taster zurück.

#### **Rückgabewert**

**Char\*** : Speicheradresse zur ausgewählten Konfiguration (String -> Array aus char)

Beispiel:

```
// Erstelle Objekt der Klasse mit Standardeinstellungen.
HSA LCD Shield Display();
void setup(void) {
    // Initialisiere serielle Kommunikation mit einer Baudrate von 9600
    Serial.begin(9600);
    // Ausgabe der LCD-Shield Versionsnummer
     Serial.print("Es wird der Konfigurationscode \"");
    Serial.print(Display.returnConfig());
    Serial.println("\" verwendet.");
}
```
#### <span id="page-9-0"></span>**returnAddress:**

Definition:

**byte** HSA\_LCD\_Shield.returnAddress(**void**);

#### Beschreibung:

Diese Methode gibt die eingestellte I²C-Adresse des LC-Displays zurück.

Rückgabewert

byte : I²C-Adresse des LC-Displays

#### Beispiel:

```
// Erstelle Objekt der Klasse mit Standardeinstellungen.
HSA_LCD_Shield Display();
void setup(void) {
     // Initialisiere serielle Kommunikation mit einer Baudrate von 9600
    Serial.begin(9600);
```

```
 // Ausgabe der LCD-Shield Versionsnummer
 Serial.print("Die eingestellte Adresse des LC-Displays lautet 0x");
Serial.print(Display.returnAddress(), HEX);
 Serial.println(".");
```
<span id="page-10-0"></span>**lcdBacklight:**

}

Definition:

**void** HSA\_LCD\_Shield.lcdBacklight(**bool** <state>);

#### Beschreibung:

Mit dieser Methode lässt sich die LCD-Hintergrundbeleuchtung ein- oder ausschalten. Methode HSA\_LCD\_Shield.begin() muss erfolgreich ausgeführt worden sein.

#### Parameter:

<state> :

- o HIGH oder true : schaltet die LCD-Hintergrundbeleuchtung ein
- o LOW oder false : schaltet die LCD-Hintergrundbeleuchtung aus

#### Beispiel:

```
// Erstelle Objekt der Klasse mit Standardeinstellungen.
HSA LCD Shield Display();
void setup(void) {
     // Initialisiere LEDs/Taster und LC-Display mit der standard I²C-Adresse
     Display.begin();
     // LCD-Backlight 6 mal mit 2 Hz blinken lassen
    for(int i = 0 \times 00; i < 0 \times 06; i++) {
         Display.lcdBacklight(HIGH);
         delay(0xFA);
         Display.lcdBacklight(LOW);
         delay(0xFA);
     }
     // LCD-Backlight dauerhaft einschalten
     Display.lcdBacklight(HIGH);
}
```
#### <span id="page-10-1"></span>**controlLED:**

#### Definition:

**bool** HSA\_LCD\_Shield.controlLED(**byte** <address>);

Beschreibung:

Parameter:

**Rückgabewert** 

Beispiel:

<span id="page-11-0"></span>**getLED:**

Definition:

**bool** HSA\_LCD\_Shield.getLED(**byte** <address>);

Beschreibung:

Parameter:

**Rückgabewert** 

Beispiel:

<span id="page-11-1"></span>**getButton:**

Definition:

**bool** HSA\_LCD\_Shield.getButton(**byte** <address>);

Beschreibung:

Parameter:

**Rückgabewert** 

Beispiel:

#### <span id="page-11-2"></span>**writeRow:**

Definition:

**bool** HSA\_LCD\_Shield.writeRow(**byte** <address>);

Beschreibung:

Parameter:

**Rückgabewert** 

Beispiel:

<span id="page-12-0"></span>**writeXY:**

Definition:

**bool** HSA\_LCD\_Shield.writeXY(**byte** <address>);

Beschreibung:

Parameter:

**Rückgabewert** 

Beispiel:

#### <span id="page-12-1"></span>**clearDisplay:**

Definition:

**void** HSA\_LCD\_Shield.clearDisplay(**void**);

Beschreibung:

Diese Methode löscht alle Zeichen auf den LC-Display. Methode HSA\_LCD\_Shield.begin() muss erfolgreich ausgeführt worden sein.

Beispiel:

```
// Erstelle Objekt der Klasse mit Standardeinstellungen.
HSA_LCD_Shield Display();
void setup(void) {
     // Initialisiere LEDs/Taster und LC-Display mit der standard I²C-Adresse
```

```
 Display.begin();
     // LCD-Backlight dauerhaft einschalten
     Display.lcdBacklight(HIGH);
}
void loop(void) {
    // "Hallo Welt" auf dem LC-Display mit 0,5 Hz blinken lassen
    Display.writeRow(0x01, "Hallo Welt");
     delay(0x03E8);
     Display.clearDisplay();
    delay(0x03E8);
}
```
## <span id="page-13-0"></span> **3. Literaturverzeichnis**

#### **[1]** Atmel

 *ATmega328 (Mikrocontroller) Datenblatt*  [http://ww1.microchip.com/downloads/en/DeviceDoc/Atmel-7810-Automotive-](http://ww1.microchip.com/downloads/en/DeviceDoc/Atmel-7810-Automotive-Microcontrollers-ATmega328P_Datasheet.pdf) Microcontrollers-ATmega328P\_Datasheet.pdf Abfragedatum: 13.11.2018

**[2]** Texas Instruments

 *TXS0102 (IC) Datenblatt* <http://www.ti.com/lit/ds/symlink/txs0102.pdf> Abfragedatum: 14.11.2018

**[3]** Arduino

 *Language Reference* <https://www.arduino.cc/en/Reference/HomePage> Abfragedatum: 23.10.2017

- **[4]** SOLOMON SYSTECH *Display-Controller: SSD1803A* [https://www.lcd-module.de/fileadmin/eng/pdf/zubehoer/ssd1803a\\_2\\_0.pdf](https://www.lcd-module.de/fileadmin/eng/pdf/zubehoer/ssd1803a_2_0.pdf) Abfragedatum: 20.04.2018
- **[5]** LCD-Module

 *LC-Display: EA DOGS104-A* <https://www.lcd-module.com/fileadmin/eng/pdf/doma/dogs104e.pdf> Abfragedatum: 20.04.2018

#### **Hochschule Anhalt | Anhalt University of Applied Sciences | Fachbereich 6 EMW LCD-Shield**

Prof. Dr. Michael Brutscheck **Michael.Brutscheck@HS-Anhalt.de** 

Dipl. Ing. Harald Prütting **Harald.Pruetting@HS-Anhalt.de** 

27.11.2018

Tobias Müller, M. Eng.  [Tobias.Mueller@HS-Anhalt.de](mailto:Tobias.Mueller@HS-Anhalt.de)

© HS-Anhalt.de, 26.11.2018